# EXTERNAL MIXING Mode

When the MX-1's mixer mode is set to EXTERNAL MIXING mode, the 18 channels of USB audio output are assigned to the faders of the MX-1, allowing you to mix or perform while applying effects. This EXTERNAL MIXING mode is particularly convenient when used with loop-based DAWs. The following explanation of this mode uses Ableton Live (subsequently called Live) as an example.

Even if you're using other DAW software, you can use the same types of settings to mix and perform in synchronization with the MX-1.

## Switching the Mixer Mode

Here's how to switch the MX-1's mixer mode to EXTERNAL MIXING mode.

- **1. While holding down the [GAIN] button, turn on the MX-1's power.**
- **2. Press the [TONE] button.**
- **3.** Turn the [VALUE] knob to set the mixer mode to  $[EHE]$ .
- **4. Press the [START/STOP] button to save the settings.**
- The settings are saved, and the MX-1 restarts.

## Settings in Live

In Live, make settings for synchronization with your audio device.

## **Audio device settings**

### **1. Launch Live.**

- **2. If you're using the Mac version of Live, open [Live]-[Preferences] and then click the "Audio" tab. If you're using the Windows version of Live, open [Options]-[Preferences], and then click the "Audio" tab.**
- **3. Select "MX-1" as the audio input device and audio output device.**

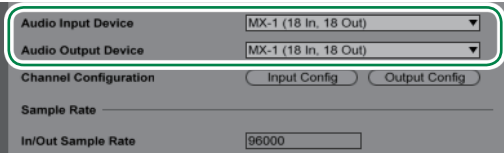

**4. Press the [Input Config] button, and make the settings shown below.**

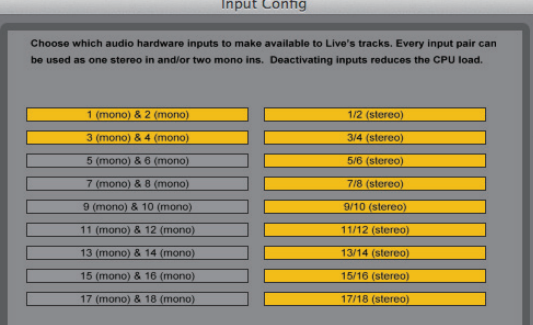

#### **5. Press the [OK] button.**

**6. Press the [Output Config] button, and make the settings shown below.**

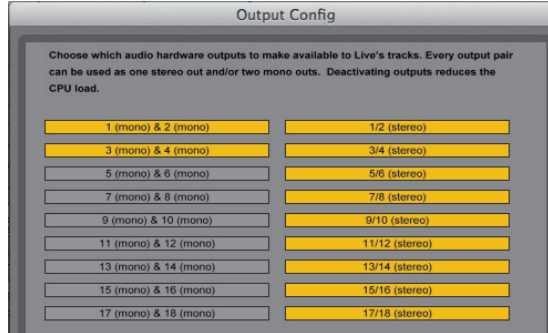

#### **7. Press the [OK] button.**

This completes the audio device settings.

### **Synchronization settings**

Synchronize the tempo of the MX-1 with Live.

- 7 **If you want the MX-1 to be the master**
- **1. Press the [SYNC] button to make it light.**
- **2.** Turn the [TEMPO] knob to set the MIDI clock master to [ $lnE$ ].
- **3. Press the [SYNC] button to confirm the setting.**
- **4. Press the [SYNC] button to make it go dark.**
- **5. Launch Live.**
- **6. Open [Live]-[Preferences], and click the "MIDI Sync" tab.**
- **7. In "Input: MX-1," turn on the sync.**

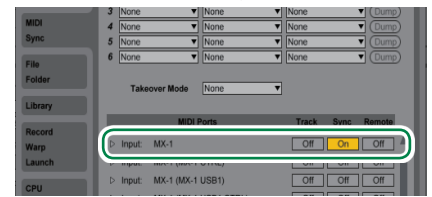

**8. Turn on the [EXT] button that is shown in the control bar.** When you press the MX-1's [START/STOP] button, Live will also start.

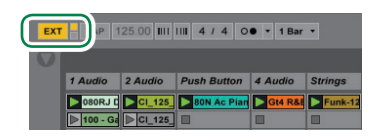

#### 7 **If you want Live to be the master**

- **1. Press the [SYNC] button to make it light.**
- **2.** Turn the [TEMPO] knob to set the MIDI clock master to  $[PL]$ .
- **3. Press the [SYNC] button to confirm the setting.**
- **4. Press the [SYNC] button to make it go dark.**
- **5. Launch Live.**
- **6. Open [Live]-[Preferences], and click the "MIDI Sync" tab.**
- **7. In "Output: MX-1," turn on the sync.**
	- When you press Live's [PLAY] button, the MX-1 will also start.

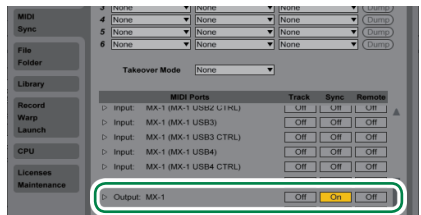

## Performances that Combine Live with the MX-1

In this setup, you can use the MX-1 to mix the output of Live and apply effects to the audio output while you perform.

### **NOTE**

To prevent high volume from damaging your hearing, check the fader positions of each MX-1 channel before you continue.

## **Realtime performance**

In EXTERNAL MIXING mode you can use the MX-1's faders to adjust the levels of the output from Live, and apply pan and effects while you mix and perform in real time.

- **1. Launch Live.**
- **2. On the "Create" menu, click "Insert Audio Track" to create a track.** If you want to create multiple tracks, repeat step 2.
- **3. Place clips on the tracks that you added.**
- 

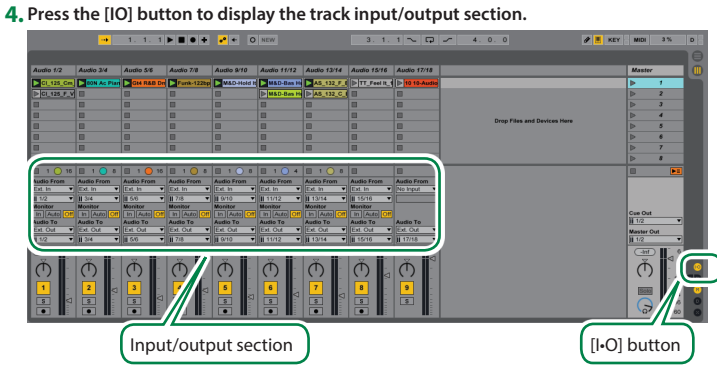

**5. Set each track's output to "Ext. Out," and specify the output channel.** Live's output channels correspond with the MX-1's channels as follows.

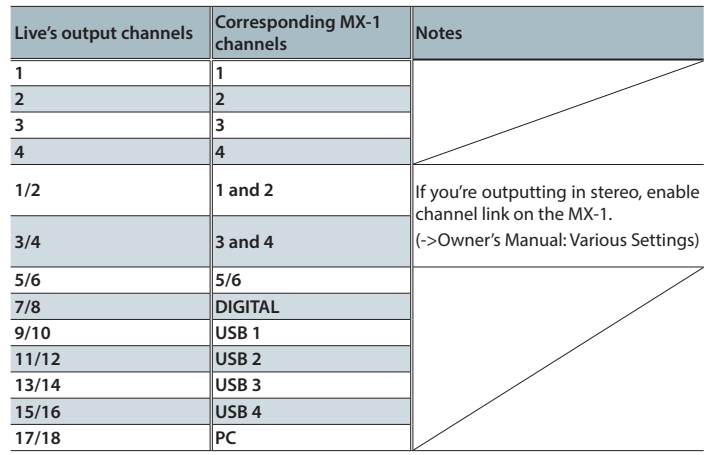

**6. Play back the song.**

Operate the MX-1's faders to adjust the audio output from Live.

By using the MX-1 to apply pan and effect settings, you can mix and perform in real time.

#### **Advanced performance**

In addition to mixing and performing in real time, you can also use EXTERNAL MIXING mode to record an external input and instantly apply the result to your performance, just as if you were using a loop recorder.

- The explanations in the following procedure assume that you are performing (Live and the MX-1 are playing back).
- **1. Press the [IO] button to display the track input/output section.**

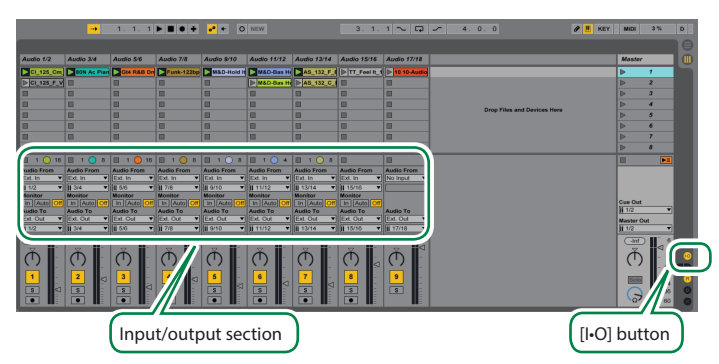

**2. On the track that's recording the external source, assign the track input to "Ext. IN" and the output to "Ext. Out," and specify the channel for each.**

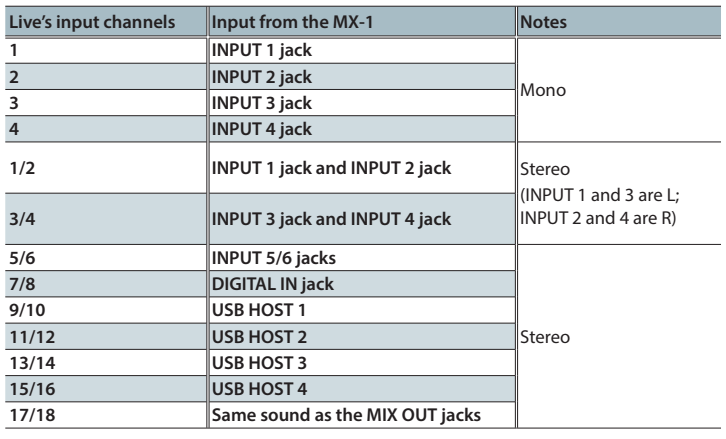

#### **NOTE**

If you select "17/18" for both input channel and output channel and set the Monitor setting to AUTO or IN, an audio signal feedback loop will occur. Take care with the Monitor setting if you select "17/18."

- **3. Lower the MX-1 fader that corresponds to the track that you're recording.**
- **4. On the track that you're recording, press the [Arm Session Recording(record-ready)]**

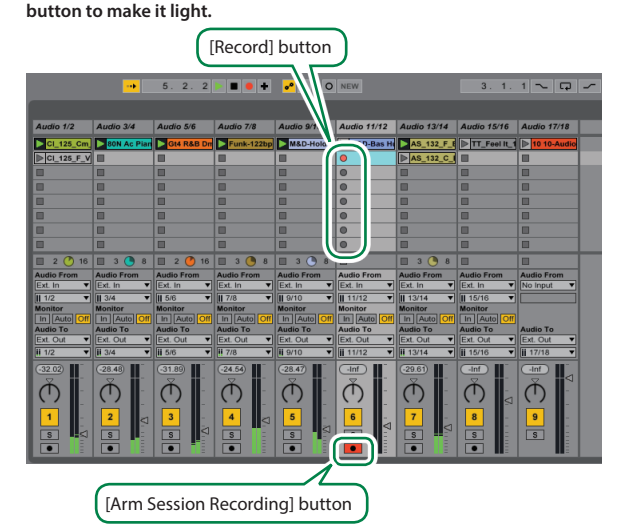

- **5. Click the [Record] button to start recording.** Recording starts on the beat.
- **6. Click the [Record] button once again to stop recording.** Recording stops on the beat, and the recorded clip plays.
- **7. On the MX-1, adjust the pan and effects, and raise the faders.** The recorded sound is added to the performance.